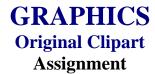

## **Activity Preparation and Assignment**

You will create five original illustrations centered on a particular theme that will be suitable to use as clipart. Use the following directions in creating your clipart files:

- 1. Create a folder entitled [insert your name] Clipart to hold the files for your project.
- 2. Review clipart categories on the Web, CDs, and other sources. Ungroup and change the order of several pieces to determine how they were created.
- 3. Submit the theme, the names of five illustrations to be created for the theme, and a description of each illustration for your instructor's approval. Proofread this and all documents as they are created and before they are submitted.
- 4. Sketch the illustrations to be developed.
- 5. Edit and manipulate graphics and/or shapes and drawings in the creation of the illustrations. Cut, copy, and paste objects as needed when creating proportional sizing.
- 6. Use grouping and order of objects as well as color, tints, filters, and other effects in the creation of the illustrations.
- 7. Name each piece of clipart in the collection of your theme.
- 8. Practice good file management and consider the file size of each illustration being developed and the storage medium during the project.
- 9. Submit the sketches and instructor approval slip.
- 10. Submit a screen shot of the project directory in Details view.
- 11. Submit the project on CD or another medium as instructed by the instructor.

## Resources

## Web sites (and/or key words to be used for search):

http://graphicdesign.about.com/library/weekly/aa080797.htm Information on clipart

http://graphicdesign.about.com/gi/dynamic/offsite.htm?site=http://www.ideabook.com/logo.

Directions on how to create some clipart

http://graphicdesign.about.com/library/weekly/aa102298.htm

Example illustrating how Halloween clipart was created

## http://desktoppub.about.com/library/weekly/aa042497.htm

Ideas on how to create and modify clipart

**Key words:** clipart, graphics